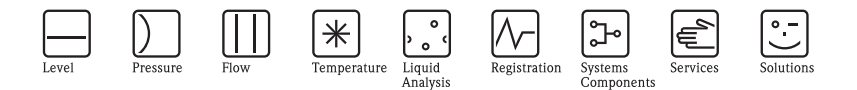

# Istruzioni di funzionamento Flowphant T DTT31, DTT35

Interruttore flussometrico

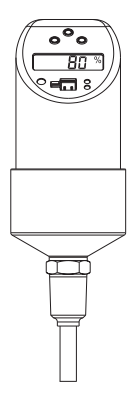

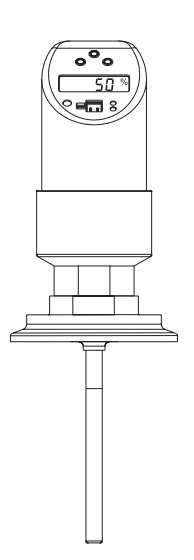

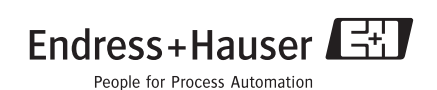

BA218R/09/it/02.06 71022235 Versione 01.00.00

## **Sommario**

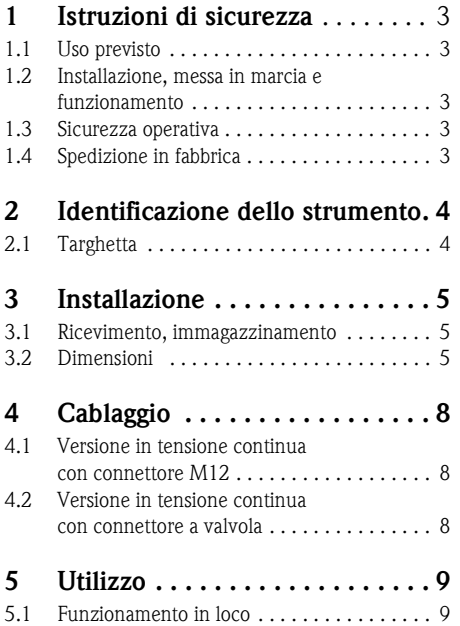

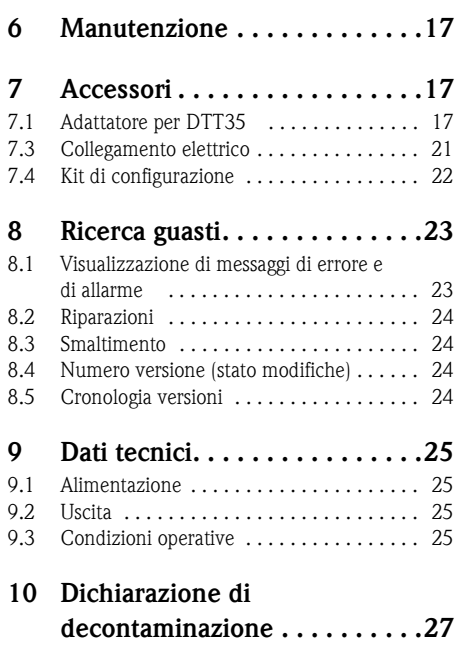

### <span id="page-2-0"></span>**1 Istruzioni di sicurezza**

### **1.1 Uso previsto**

Il Flowphant T è un interruttore flussometrico impiegato per la misura e il monitoraggio della portata massica nei processi industriali. Questo strumento è stato costruito secondo le tecnologie più moderne e sicure, ed è conforme a tutte le norme e alle Direttive CE applicabili. Lo strumento può, tuttavia, costituire una fonte di pericolo se usato in modo scorretto o non conforme alle istruzioni.

### <span id="page-2-1"></span>**1.2 Installazione, messa in marcia e funzionamento**

L'installazione, i collegamenti elettrici, la messa in servizio, l'uso e la manutenzione del sistema di misura devono essere eseguiti da tecnici esperti e qualificati, autorizzati ad effettuare lavori di tal genere dal proprietario/operatore. I tecnici dovranno leggere e sincerarsi di aver compreso le presenti istruzioni, attenendosi ad esse nello svolgimento delle operazioni. Lo strumento può essere sottoposto a modifiche e riparazioni solo se tali operazioni sono esplicitamente consentite dalle Istruzioni di funzionamento. Gli strumenti che potrebbero rappresentare un pericolo non devono essere messi in servizio e devono essere segnalati come difettosi tramite apposizione di un'etichetta.

### <span id="page-2-2"></span>**1.3 Sicurezza operativa**

#### **Area Ex**

Il Flowphant T non è omologato per l'uso in aree Ex.

### <span id="page-2-3"></span>**1.4 Spedizione in fabbrica**

Lo strumento potrà essere restituito a Endress+Hauser solo dopo aver eseguito scrupolosamente le procedure sotto descritte:

- Allegare sempre il modulo della "Dichiarazione di decontaminazione" integralmente compilato insieme allo strumento. Endress+Hauser potrà trasportare, esaminare e riparare gli strumenti restituiti dai clienti solo in presenza di tale documento. Il modulo della "Dichiarazione di decontaminazione" è riportato nella penultima pagina del presente fascicolo.
- Rimuovere qualsiasi residuo di fluido. Ciò è particolarmente importante nel caso in cui il fluido sia pericoloso per la salute, es. infiammabile, tossico, caustico, cancerogeno, ecc.

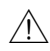

#### $/N$  Attenzione!

Non inviare un misuratore se non si è assolutamente certi che tutte le tracce di sostanze pericolose siano state rimosse, per esempio sostanze penetrate nelle fessure o filtrate attraverso la plastica.

### <span id="page-3-0"></span>**2 Identificazione dello strumento**

### <span id="page-3-1"></span>**2.1 Targhetta**

Per identificare lo strumento, confrontare il codice d'ordine completo e le informazioni sulla versione riportate nella documentazione fornita con i dati riportati sulla targhetta.

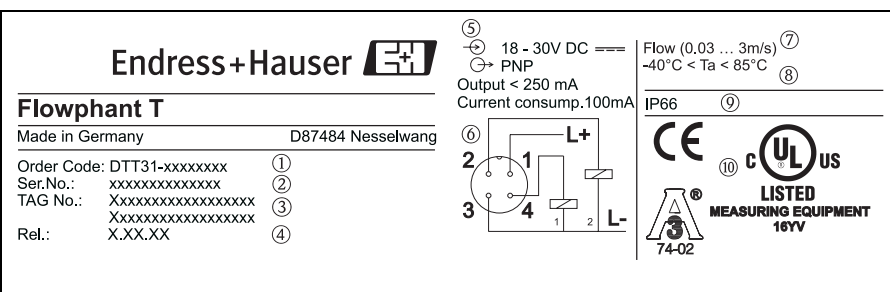

Fig. 1: Targhetta per l'identificazione del misuratore (riportata a titolo esemplificativo)

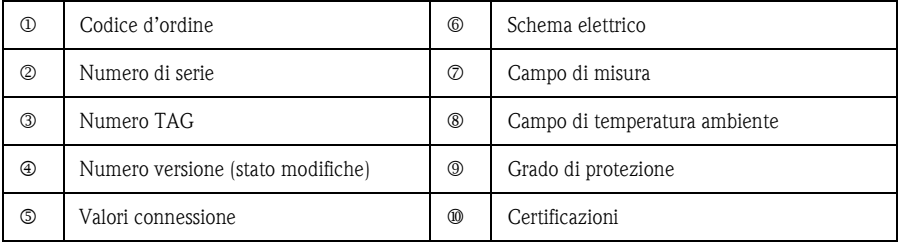

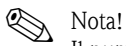

Il numero di versione indica lo stato di modifica dello strumento. L'eventuale variazione delle ultime due cifre non ha conseguenze a livello di compatibilità - vedere anche il capitolo 7.

T09-DTT31xxx-18-xx-xx-xx-000.eps

### <span id="page-4-0"></span>**3 Installazione**

### <span id="page-4-1"></span>**3.1 Ricevimento, immagazzinamento**

#### • Accettazione:

Verificare che l'imballaggio e lo strumento non siano danneggiati. Verificare che le merci consegnate siano integre e che non vi siano componenti mancanti.

#### • Immagazzinamento: Temperatura di immagazzinamento -40 °C ... +85 °C.

### <span id="page-4-2"></span>**3.2 Dimensioni**

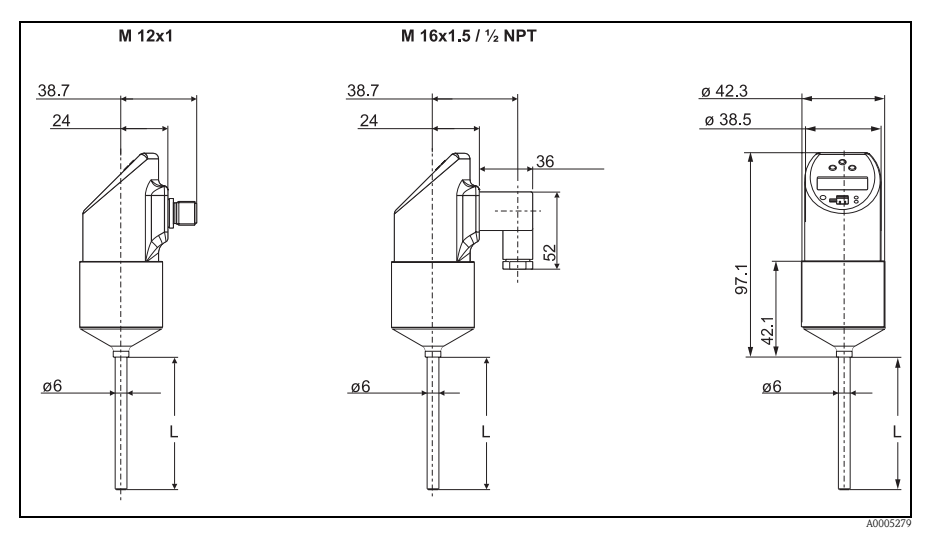

Fig. 2: dimensioni in mm

Versione con L 30 e 100 mm Connettore M 12x1 secondo IEC 60947-5-2 Connessione valvola M 16x1.5 o ½ NPT secondo DIN 43650A/ISO 4400

### <span id="page-5-0"></span>**3.3 Connessioni al processo**

Nella tabella seguente sono riportate le versioni del Flowphant T.

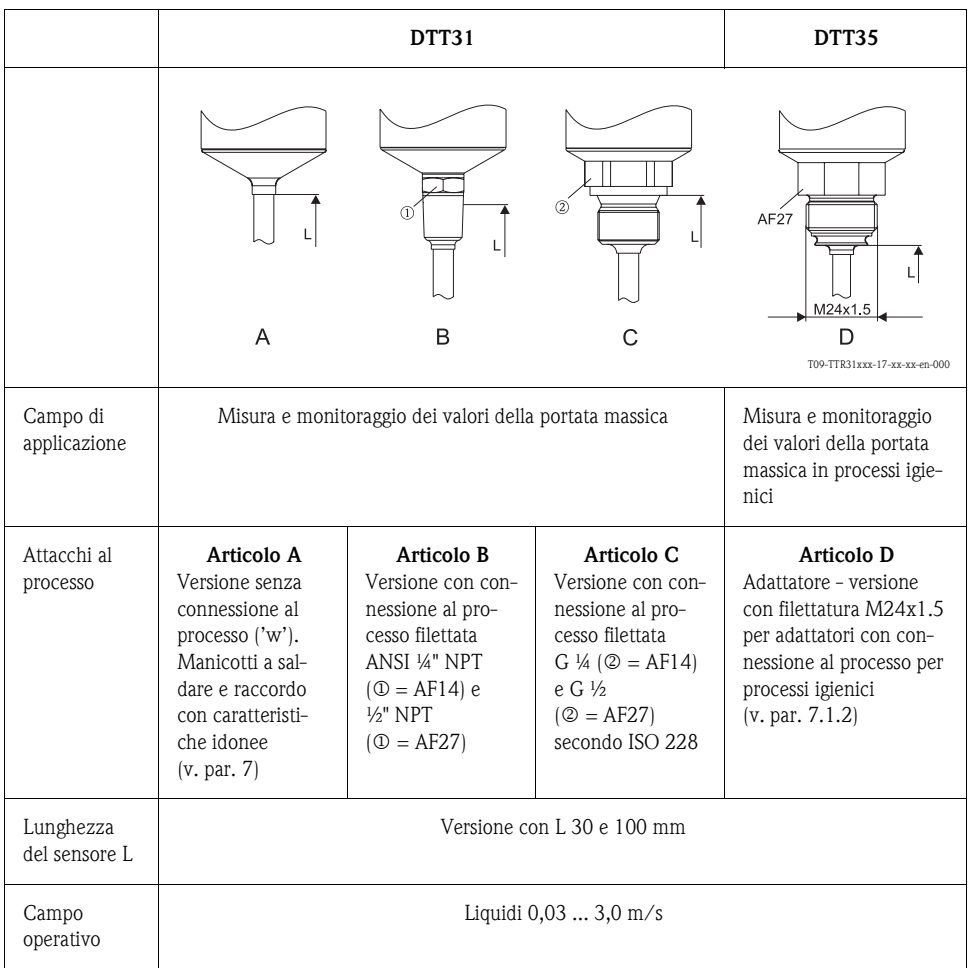

#### **3.4 Istruzioni per l'installazione**

Istruzioni di montaggio:

- Qualsiasi orientamento
- Il display locale può essere ruotato elettronicamente di 180° − [v. par. 5.1](#page-8-1) "Funzionamento in loco"
- La custodia può essere ruotata di un massimo di 310°.
- r<sup>d</sup> Pericolo!

Non girare il misuratore nella filettatura della connessione al processo sulla custodia. Il misuratore deve essere sempre installato in corrispondenza del dado a testa esagonale ( $\rightarrow$  [Fig. 3](#page-6-0), voce 1). A questo scopo utilizzare una chiave a forchetta con caratteristiche idonee (vedere Tabella  $\rightarrow$  [Cap. 3.3](#page-5-0)).

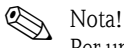

Per una misura corretta della portata, il sensore deve essere completamente immerso nel liquido per tutta la sua lunghezza con un profilo di flusso sviluppato in modo completamente regolare.

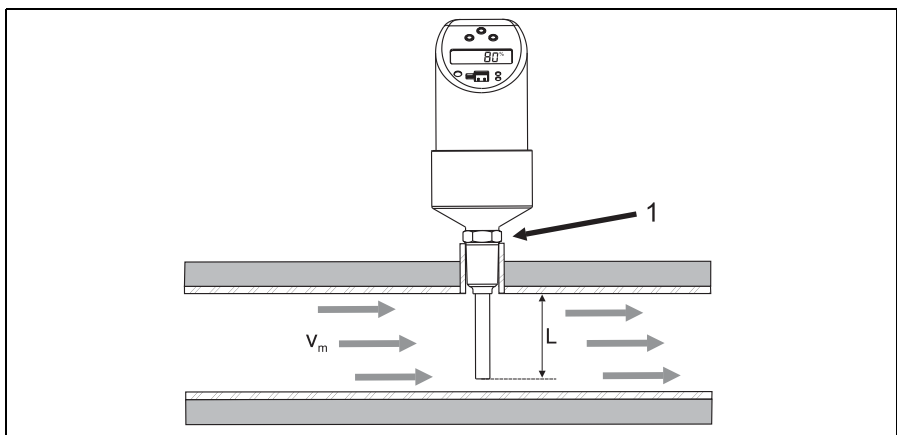

T09-DTT31xxx-11-00-xx-xx-000

<span id="page-6-0"></span>Fig. 3: Istallazione del misuratore (esempio). Il sensore è completamente immerso nel liquido per tutta la lunghezza L (profilo di flusso regolare).

### <span id="page-7-0"></span>**4 Cablaggio**

### <span id="page-7-1"></span>**4.1 Versione in tensione continua con connettore M12**

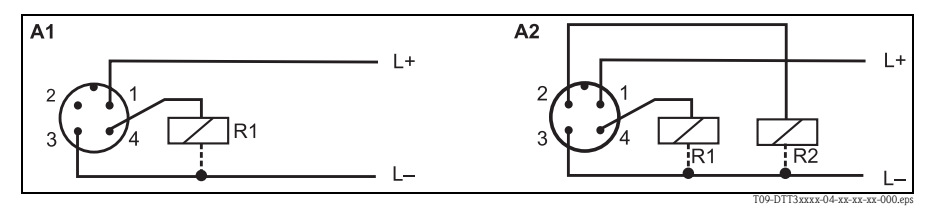

Fig. 4: Flowphant T con connettore M12x1

A1: 1 Uscita a relè PNP A2: Uscite a relè PNP R1 e R2

#### <span id="page-7-2"></span>**4.2 Versione in tensione continua con connettore a valvola**

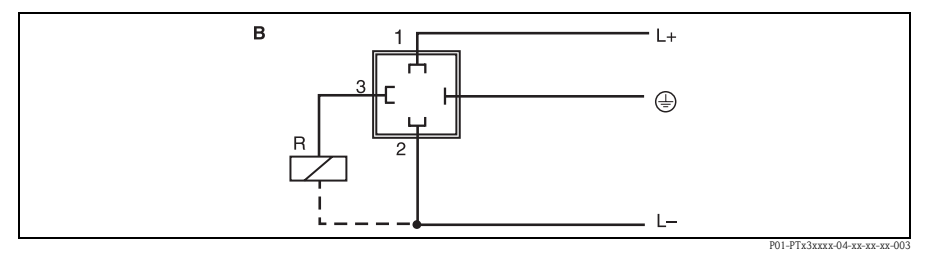

Fig. 5: Flowphant T con connessione a valvola M 16x1.5 o ½" NPT

B: 1 Uscita a relè PNP

### <span id="page-8-0"></span>**5 Utilizzo**

#### <span id="page-8-1"></span>**5.1 Funzionamento in loco**

Il Flowphant T è comandato per mezzo di tre tasti. Il display digitale e i LED consentono di spostarsi all'interno del menu operativo.

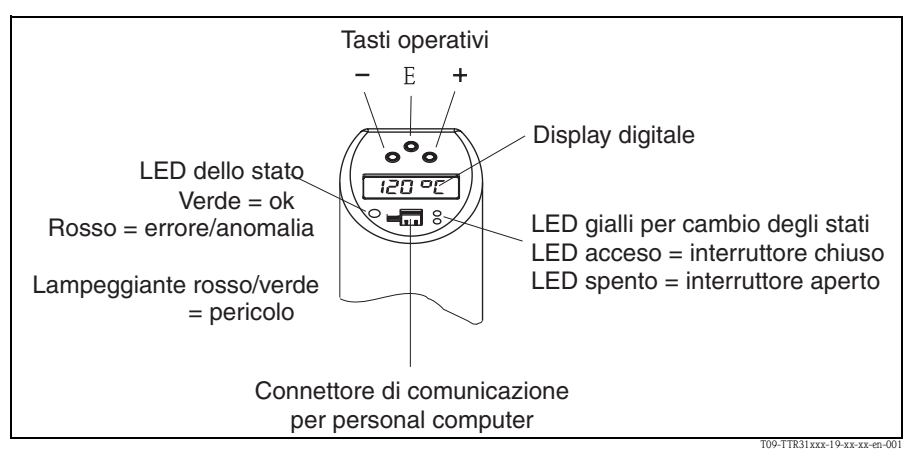

Fig. 6: Posizione degli elementi operativi e modalità di visualizzazione

Illuminazione di sfondo del display digitale:

- $-$  Bianco = stato OK
- Rosso = stato di allarme/errore

#### **5.1.1 Uso del menu operativo**

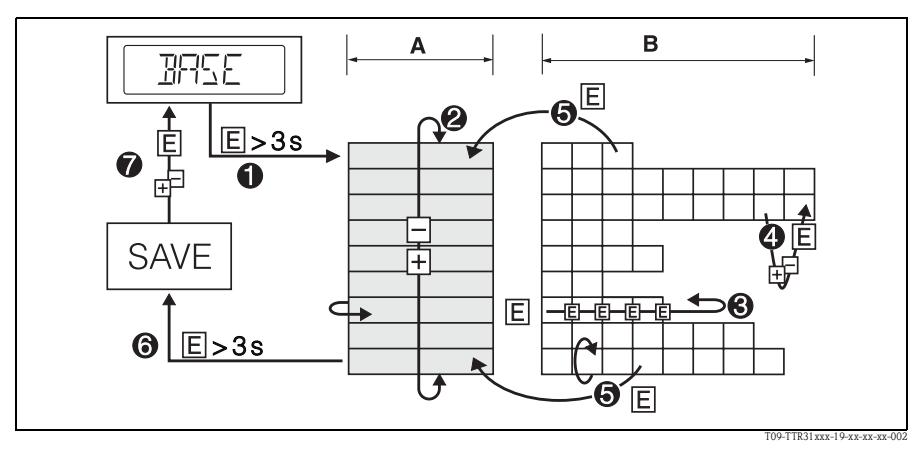

Fig. 7: Uso del menu operativo

A Selezione del gruppo di funzioni

B Selezione della funzione

- 1 Accedere al menu operativo
- Tenere premuto il tasto E per più di 3 s
- 2 Selezionare il "Gruppo di funzione" con il tasto + o −
- 3 Selezionare la "Funzione" con il tasto E
- 4 Inserire o modificare i parametri con il tasto + o −
- Quindi ritornare alla "Funzione" con il tasto E. Nota: se è attivo il blocco software, sarà necessario disattivarlo prima di inserire dei valori o effettuare delle modifiche
- 5 Premere più volte il tasto E per ritornare al "Gruppo di funzione"
- 6 Ritornare alla posizione di misura (posizione "Home")
- Tenere premuto il tasto E per più di 3 s
- 7 Richiesta di salvataggio dei dati (selezionare "SÌ'" o "NO" con il tasto + o −) – Premere il tasto E per confermare

### **INota!**

Le modifiche apportate alle impostazioni dei parametri vengono applicate solo selezionando  $\oslash$ "SÌ" in corrispondenza della richiesta di salvataggio dei dati.

#### **Uso della funzione di acquisizione**

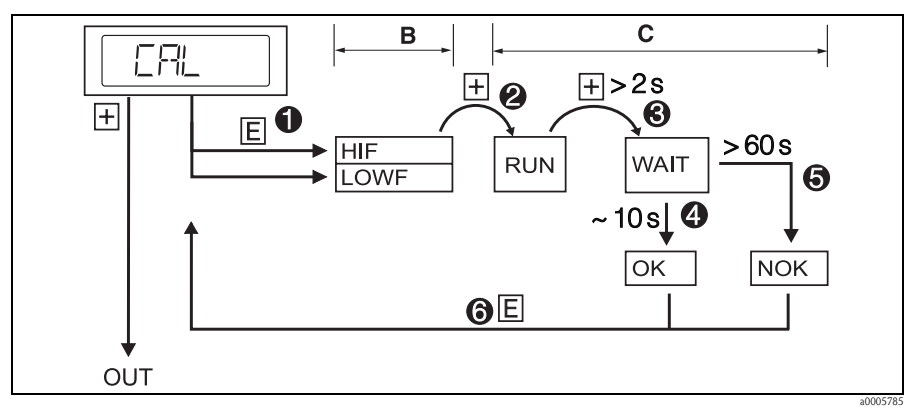

- Fig. 8: Esempio Uso della funzione di acquisizione con il gruppo di funzione calibrazione (CAL)
- 1 Selezionare la funzione "HIF" (Learn High Flow acquisizione valore max. portata) o "LOWF" (Learn Low Flow - acquisizione valore min. portata) con il tasto E
- 2 Selezionare la funzione "RUN" con il tasto +. In questo modo la funzione di acquisizione viene inizializzata
- 3 Selezionare la funzione di "WAIT" con il tasto +. Tenere premuto per più di 2 s
- 4 Accettare ("acquisire") il valore attualmente misurato dopo circa 10 s. Sul display apparirà la dicitura "OK"
- 5 Se dopo 60 s appare la dicitura "NOK" (non OK) sul display, significa che non è stato impostato alcun valore misurato corrente
- 6 Ritornare al gruppo di funzione CAL (posizione Home) con il tasto E

#### **5.1.2 Struttura del menu operativo**

Nello schema sotto sono riportati tutti i campi del menu operativo.

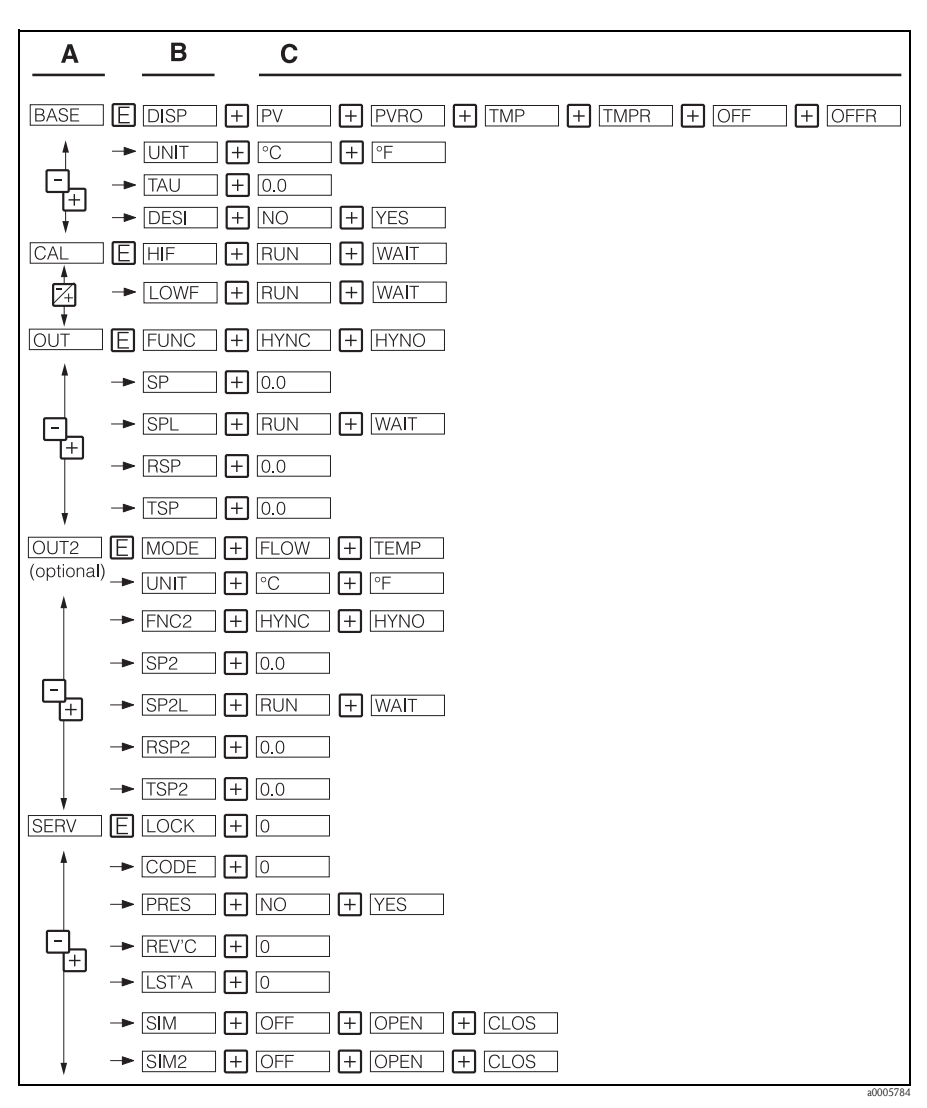

Fig. 9: Menu operativo: A Gruppi di funzioni, B Funzioni, C Impostazioni

#### **5.1.3 Impostazioni di base**

Funzionamento via menu mediante i tasti operativi.

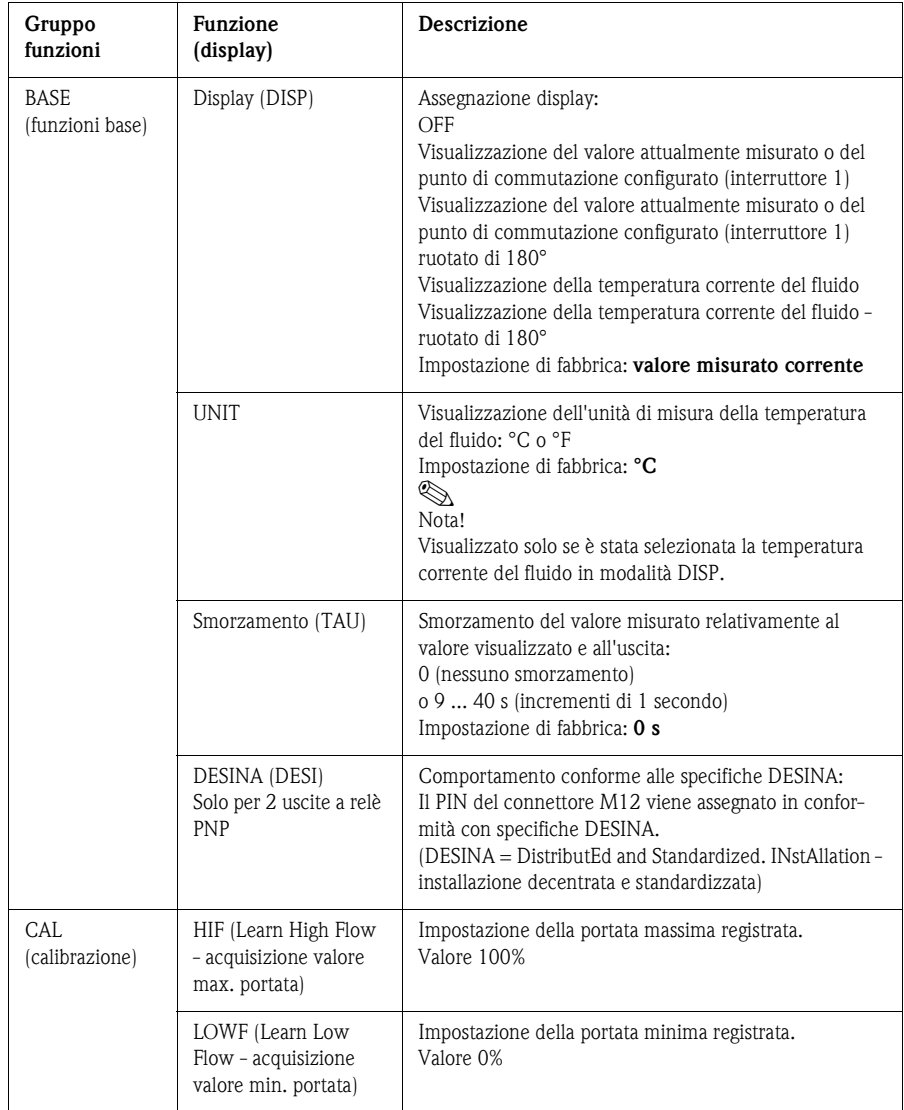

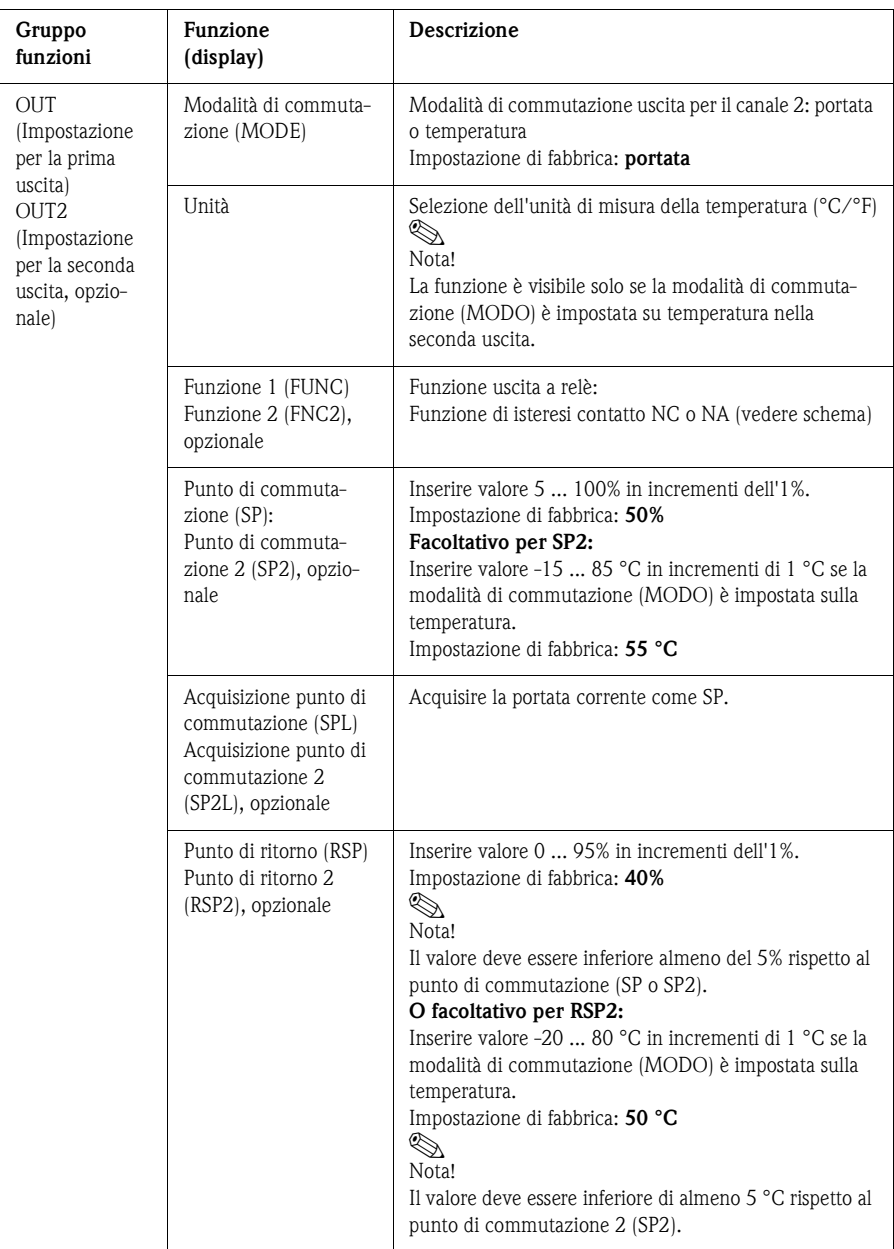

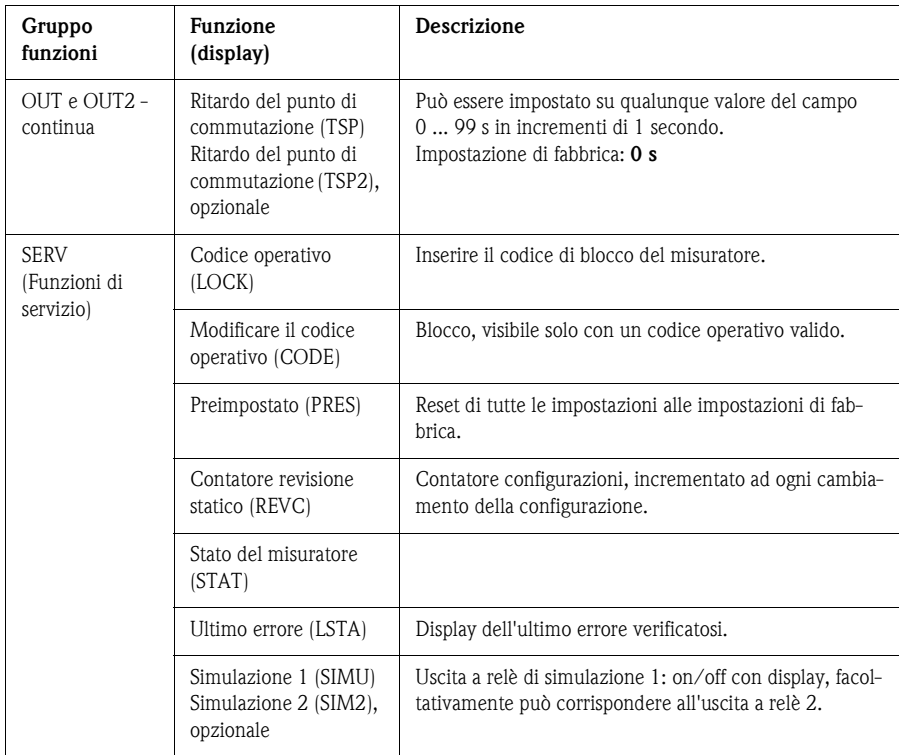

#### **Funzioni del punto di commutazione**

- Funzione di isteresi La funzione di isteresi consente il controllo a due punti mediante isteresi. In base alla temperatura portata massica, l'isteresi può essere impostata mediante il punto di commutazione SP e il punto di ritorno RSP.
- Contatto NA o NC Questa funzione è selezionabile liberamente.

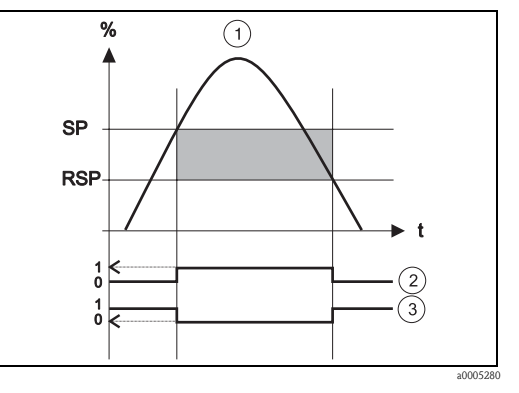

Fig. 10: 1 Funzione di isteresi, 2 Contatto NA, 3 Contatto NC

Punto di commutazione SP; Punto di ritorno RSP

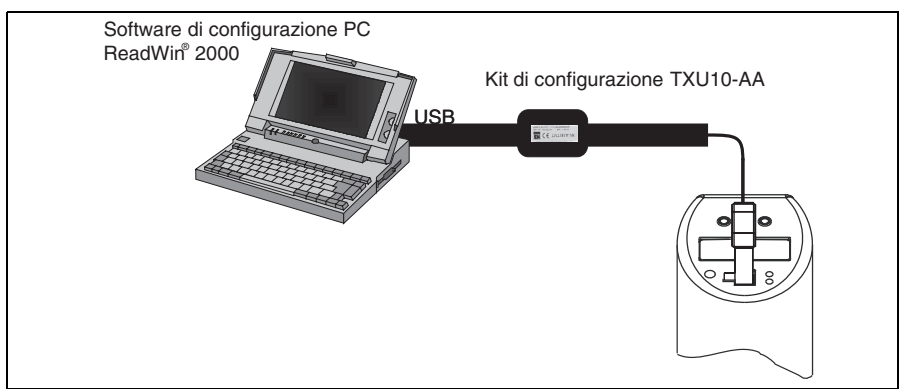

T00-TTP31xxx-04-00-xx-

Fig. 11: Funzionamento con PC

#### **5.2.1 Opzioni operative addizionali**

Oltre alle opzioni di funzionamento elencate nella precedente sezione "Funzionamento in loco", il software di configurazione ReadWin® 2000 offre ulteriori informazioni sul Flowphant T:

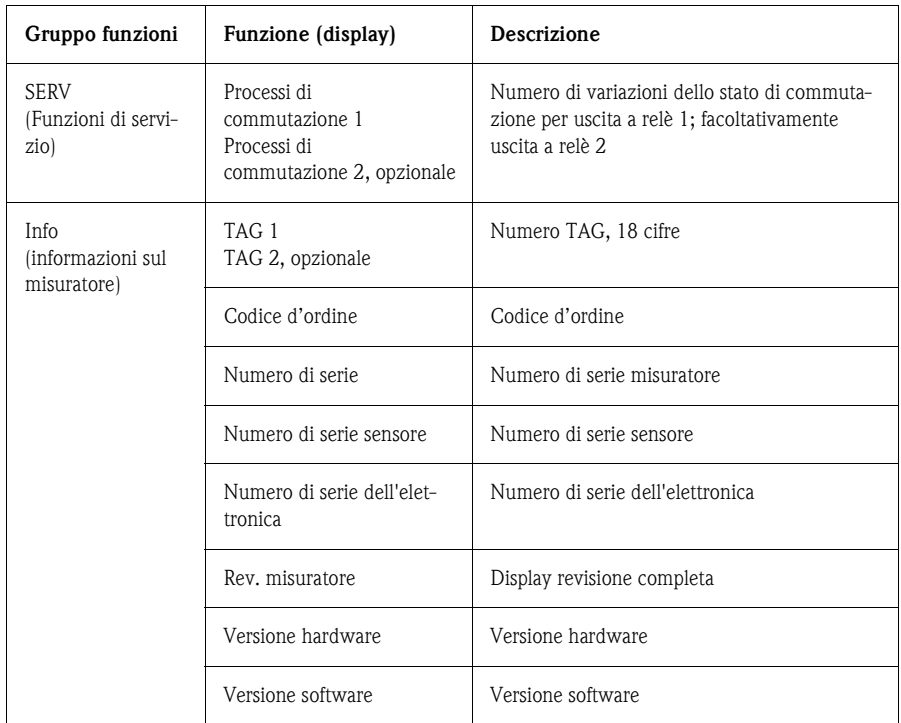

#### **5.2.2 Istruzioni di funzionamento per ReadWin® 2000**

Tutte le informazioni relative al software di configurazione ReadWin ® 2000 sono riportate nel fascicolo delle Istruzioni di funzionamento BA137R/09/en.

### **6 Manutenzione**

La presenza di depositi di materiale sul sensore può influire negativamente sull'accuratezza di misura, pertanto è necessario controllare regolarmente il sensore per evitare la presenza di depositi.

r<sup>d</sup> Pericolo!

Verificare che non sia presente pressione nel processo prima di rimuovere il misuratore. Non ruotare il misuratore facendolo uscire dalla filettatura della connessione al processo sulla custodia. Per smontare utilizzare sempre una chiave a forchetta con caratteristiche idonee (vedere anche  $\rightarrow$  [Fig. 3](#page-6-0)) ( $\rightarrow$  [Cap. 3.3\)](#page-5-0).

### <span id="page-16-0"></span>**7 Accessori**

Tutte le dimensioni riportate nei disegni sono espresse in mm.

### <span id="page-16-1"></span>**7.1 Adattatore per DTT35**

La connessione al processo è costituita da un adattatore e il modulo sensore è provvisto di una filettatura per l'adattatore ([v. par. 3.3](#page-5-0), connessione al processo). Conseguentemente, la connessione al processo può essere sostituita in modo semplice in qualunque momento.

#### **7.1.1 Sostituzione adattatore**

L'adattatore può essere sostituito con il DTT35.

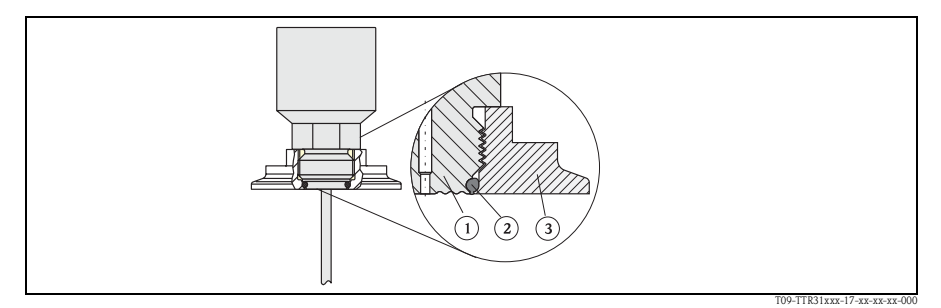

Fig. 12: Sostituzione dell'adattatore

- 1 Modulo sensore con filettatura per adattatore
- 2 O-ring standard
- 3 Adattatore

Per la sostituzione dell'adattatore occorre tenere presente quanto segue:

- Utilizzare un nuovo O-ring. Diametro 15,54 x 2,62 mm. L'EPDM da 70 Shore dispone di omologazione FDA 3-A.
- Il misuratore (modulo del sensore) può essere fissato per mezzo di una chiave a forchetta AF 27.
- L'adattatore può essere avvitato e svitato per mezzo di una chiave a forchetta AF 27 o AF 32 (a seconda delle dimensioni della connessione al processo [\(v. par. 7.1.2](#page-17-0) versioni adattatore). La coppia massima è di 80 Nm. L'elemento avvitato sulla filettatura potrebbe allentarsi se sottoposto a sollecitazioni eccessive dovute a pressione e temperatura. Pertanto, è necessario verificare regolarmente la tenuta del sistema e, se necessario, stringere la chiusura a vite.
- Durante la procedura di sostituzione dell'adattatore, verificare che il tubo del sensore non sia danneggiato.

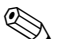

Nota!

Si raccomanda di sostituire l'o-ring con la stessa frequenza delle altre guarnizioni del processo.

#### <span id="page-17-0"></span>**7.1.2 Versioni dell'adattatore**

EN10204-3.1 = Certificato dei materiali (analisi di fusione)

DTT35: codici d'ordine per le versioni dei clamp.

- **Versione DB** Senza EN10204-3.1: codice d'ordine 71020524 Con EN10204-3.1: codice d'ordine 51008165
- Versione DL senza EN10204-3.1: codice d'ordine 71020525 Con EN10204-3.1: codice d'ordine 51008166

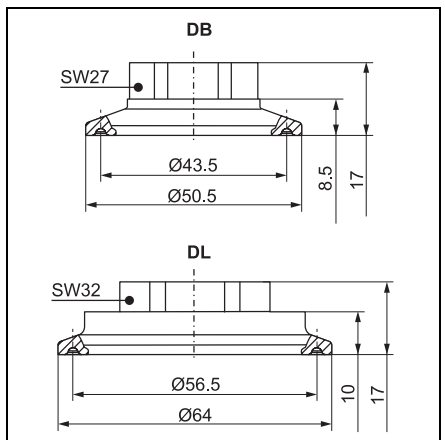

P01-PTx3xxxx-06-xx-xx-en-00

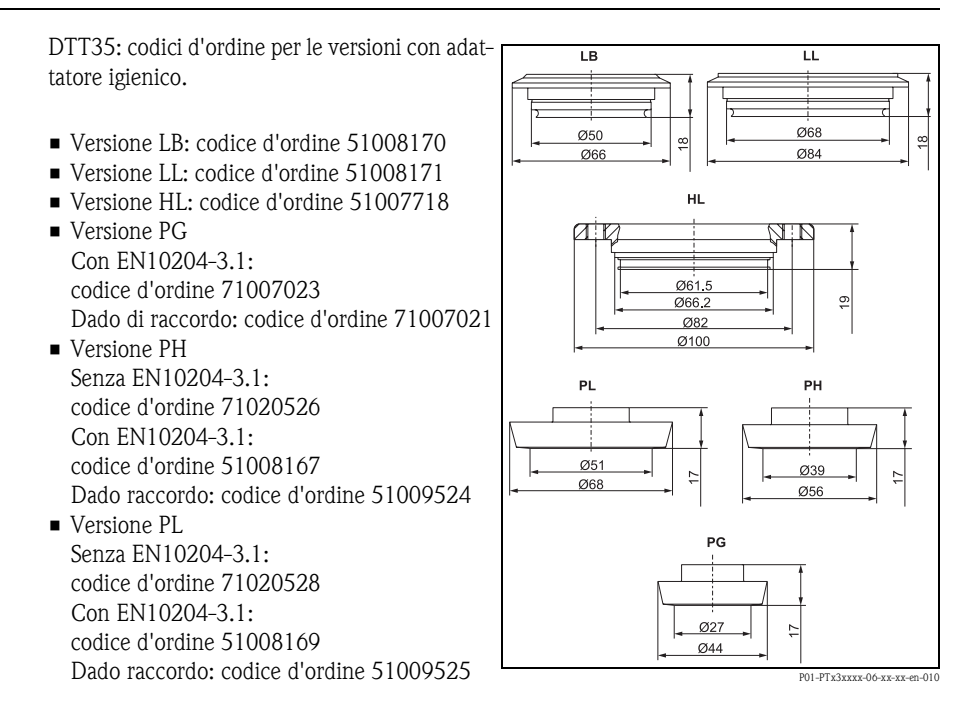

#### **7.1.3 O-ring per la sostituzione dell'adattatore**

O-ring 15,54 x 2,62 mm EPDM 70 Shore FDA, codice d'ordine 51008363

### **7.2 Manicotti a saldare e raccordo**

#### **7.2.1 Manicotto a saldare con tenuta conica**

Manicotto a saldare con collare

Guarnizione, raccordo mobile, materiale delle parti a contatto col processo: 316L, PEEK Codice d'ordine 51004751

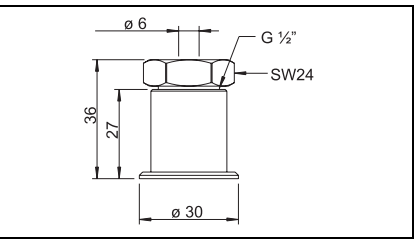

T09-TSM470AX-06-09-00-en-000

#### **7.2.2 Manicotto a saldare con collare**

Materiale delle parti a contatto con il processo: 316L Codice d'ordine 51004752

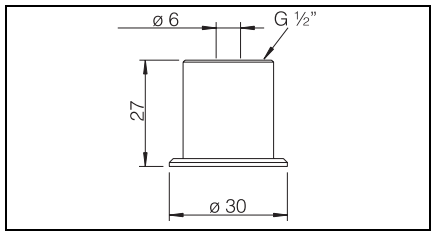

T09-TSM470BX-06-09-00-en-000

#### **7.2.3 Manicotto con tenuta conica**

Connessione al processo G ½" Guarnizione, raccordo mobile, materiale delle parti a contatto col processo: 316L Codice d'ordine 51004753

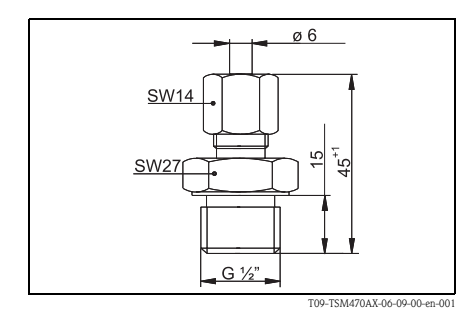

### <span id="page-20-0"></span>**7.3 Collegamento elettrico**

#### **7.3.1 Jack a innesto; cavo di collegamento**

Jack a innesto M 12x1; diritto Connessione al connettore M 12x1 della custodia Materiale: corpo impugnatura in PA, dado di raccordo CuZn, nichelato Grado di protezione (collegato): IP 67

Codice d'ordine 52006263

P01-PMP13xxx-00-xx-00-xx-003

Jack a innesto M 12x1; a gomito Connessione al connettore M 12x1 della custodia Materiale: corpo impugnatura PBT/PA,

Dado di raccordo GD-Zn, nichelato Grado di protezione (collegato): IP 67 Codice d'ordine 51006327

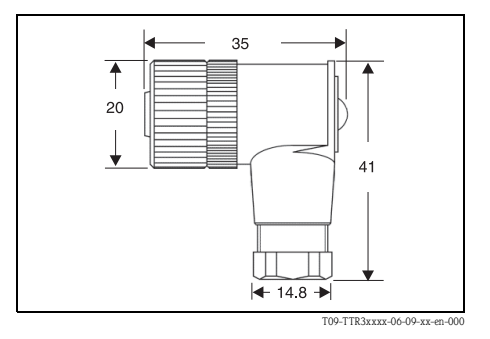

Cavo in PVC,  $4 \times 0.34$  mm<sup>2</sup> con ingresso M12, a gomito, fissaggio a vite, lunghezza 5 m Grado di protezione: IP 67 Codice d'ordine 51005148

Colori anima:

- $-1 = MR$  marrone
- $-2$  = BN bianco
- $-3 =$  BL blu
- $-4$  = NR nero

Cavo in PVC,  $4 \times 0.34$  mm<sup>2</sup> con ingresso M12 con LED, a gomito, fissaggio a vite 316L, lunghezza 5 m, specifico per applicazioni igieniche, grado di protezione (connesso): IP 69K Codice d'ordine 52018763 Display: − vd: funzionamento strumento − gl1: stato interruttore 1

− gl2: stato interruttore 2

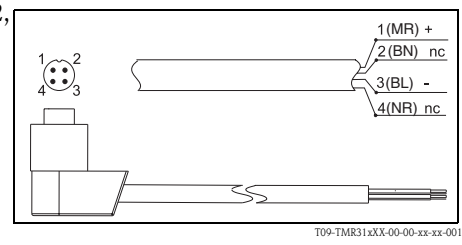

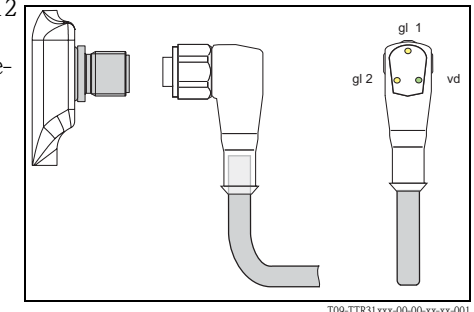

### <span id="page-21-0"></span>**7.4 Kit di configurazione**

- Kit di configurazione per trasmettitori programmabili da PC programma ReadWin® 2000 setup e cavo per PC con porta USB; Adattatore per trasmettitori con connettore a 4-poli Codice d'ordine: TXU10-BA
- ReadWin® 2000 può essere scaricato gratuitamente da Internet al seguente indirizzo: WWW.endress.com/readwin

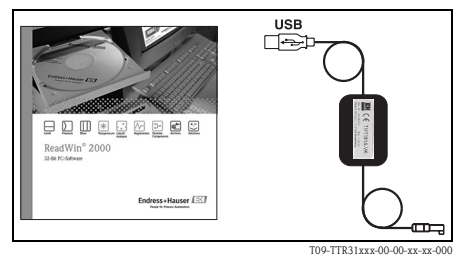

### <span id="page-22-0"></span>**8 Ricerca guasti**

#### <span id="page-22-1"></span>**8.1 Visualizzazione di messaggi di errore e di allarme**

Se si verifica un errore durante il funzionamento del misuratore, il LED di stato cambia colore, passando da verde a rosso, e la luce di fondo del display digitale da bianca diventa a rossa. In presenza di un allarme il LED di stato lampeggia in rosso e verde. Sul display vengono visualizzate le seguenti indicazioni:

- Codice E per gli errori Se viene visualizzato un messaggio di errore, il valore misurato non è sicuro.
- Codice W per gli allarmi In caso di allarme il valore misurato è affidabile.

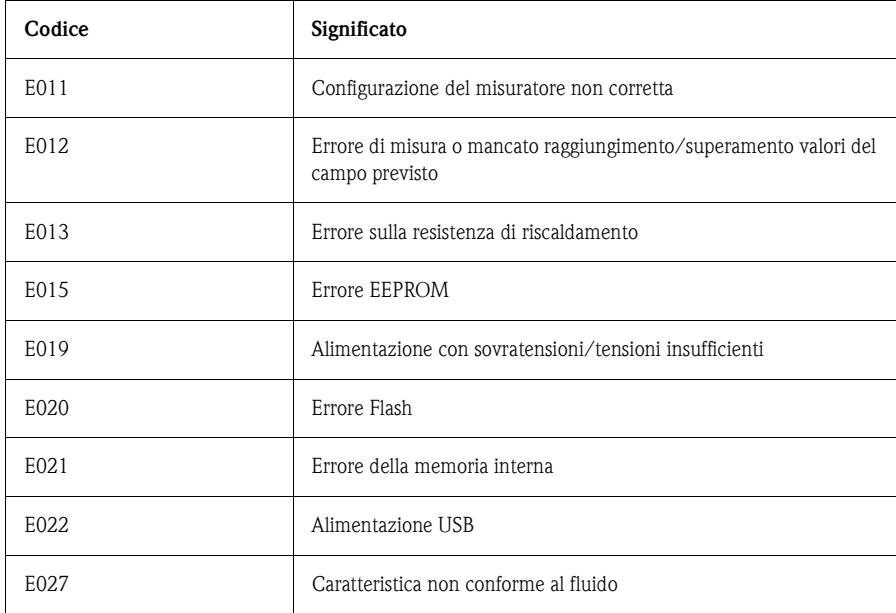

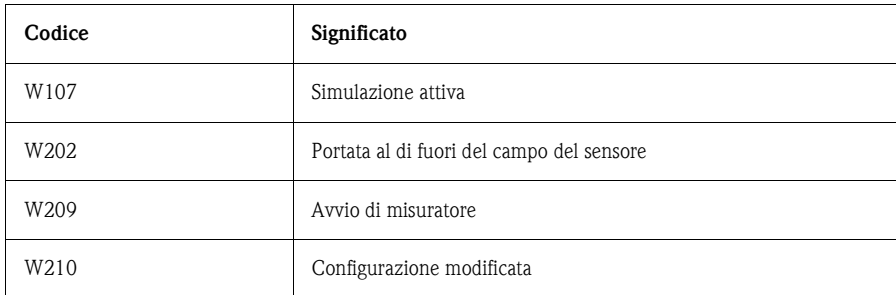

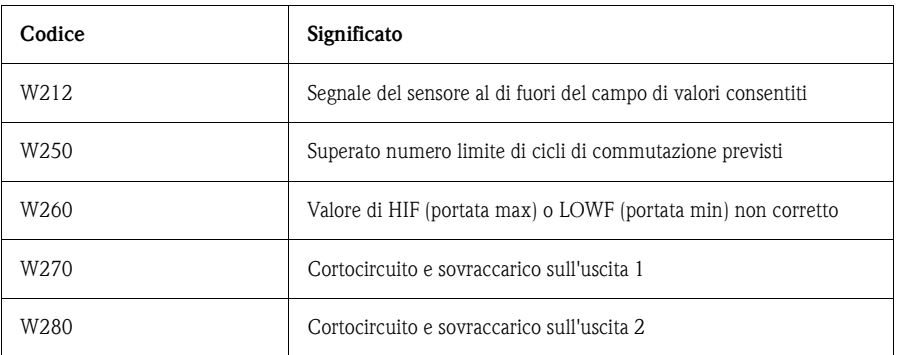

#### <span id="page-23-0"></span>**8.2 Riparazioni**

Non sono previste riparazioni.

#### <span id="page-23-1"></span>**8.3 Smaltimento**

Si prega di osservare le norme di smaltimento locali. Al momento dello smaltimento, verificare che i vari materiali dei componenti dello strumento vengano separati e trattati in modo corretto.

#### <span id="page-23-2"></span>**8.4 Numero versione (stato modifiche)**

Il numero di versione indicato sulla targhetta e nelle Istruzioni di funzionamento indica la versione del modello dello strumento: XX.YY.ZZ (es. 01.02.01).

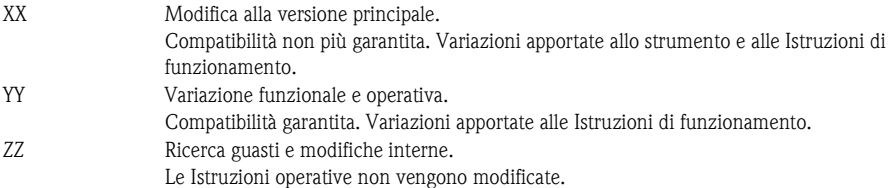

#### <span id="page-23-3"></span>**8.5 Cronologia versioni**

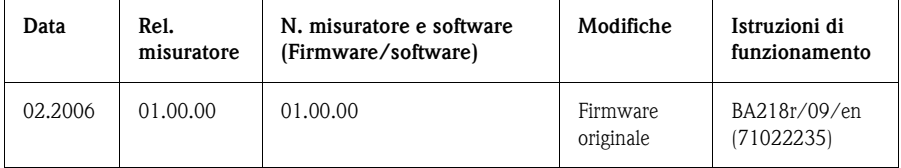

## <span id="page-24-0"></span>**9 Dati tecnici**

### <span id="page-24-1"></span>**9.1 Alimentazione**

Tensione di alimentazione

**• Versione tensione continua 18 ... 30 V c.c.** 

Consumo di corrente

• < 100 mA (funzionamento cortocircuito) a 24 V c.c., max. 150 mA (funzionamento cortocircuito); con protezione contro l'inversione di polarità

Interruzioni dell'alimentazione

- Comportamento in caso di sovratensioni ( $>$  30 V) Lo strumento funziona continuamente fino a 34 V c.c. senza riportare danni. Lo strumento non riporta danni in caso di sovratensioni di breve durata con intensità fino a 1 kV (secondo EN 61000-4-5). Se si supera la tensione di alimentazione, il funzionamento previsto non è più garantito.
- Comportamento in caso di sottotensioni Se la tensione di alimentazione scende sotto il valore minimo previsto, lo strumento si spegne (stato in caso di interruzione di alimentazione = uscita di commutazione aperta).

### <span id="page-24-2"></span>**9.2 Uscita**

Capacità di commutazione

- Stato commutatore ON:  $I_a \leq 250$  mA
- Stato di commutazione OFF:  $I_a \leq 1$  mA
- $\blacksquare$  Cicli di commutazione:  $> 10.000.000$
- Caduta tensione PNP: ≤ 2 V
- Protezione ai sovraccarichi

Controllo automatico carico della corrente di commutazione; l'uscita viene disattivata in caso di sovracorrente, la corrente di commutazione viene controllata nuovamente ogni 0,5 s; carico capacitanza max.:  $14 \mu$ F per tensione di alimentazione max. (senza carico resistivo); scollegamento periodico di sicurezza in caso di sovracorrente  $(f = 2 Hz)$  e visualizzazione 'allarme'.

Segnale di allarme

• Commutazione uscite: in stato di sicurezza (interruttore aperto)

### <span id="page-24-3"></span>**9.3 Condizioni operative**

- Qualsiasi orientamento
- La sezione superiore della custodia può essere ruotata di 310 °

Condizioni operative Condizioni ambientali

- Campo di temperatura ambiente  $-40$  ...  $+85$  °C
- Temperatura di immagazzinamento  $-40$  ...  $+85$  °C
- Classe di clima 4K4H secondo DIN EN 60721-3-4
- Grado di protezione Con M 16x1.5 o connessione valvola ½ NPT: IP 65 Con connettore M 12x1 · IP 66
- Resistenza agli urti 50 g secondo DIN IEC 68-2-27 (11 ms)
- Resistenza alle vibrazioni 20 g secondo DIN IEC 68-2-6 (10-2000 Hz) 4 g secondo le linee guida del German Lloyd GL
- Compatibilità elettromagnetica Emissione di interferenza secondo IEC 61326, Apparecchiature elettriche Classe B Immunità alle interferenze secondo IEC 61326, Appendice A (industria) e normativa NAMUR NE21; Influenza EMC: ≤0,5 %

Condizioni operative Condizioni di processo

- Soglie della portata di processo Fluidi: 0 ... 3,0 m/s
- Soglie della temperatura di processo  $-20$  ... 85 °C
- Soglie della pressione di processo diagramma di carico p/T secondo DIN 43763 o Dittrich/Kohler (oppure secondo ASME/ANSI PTC 19.3

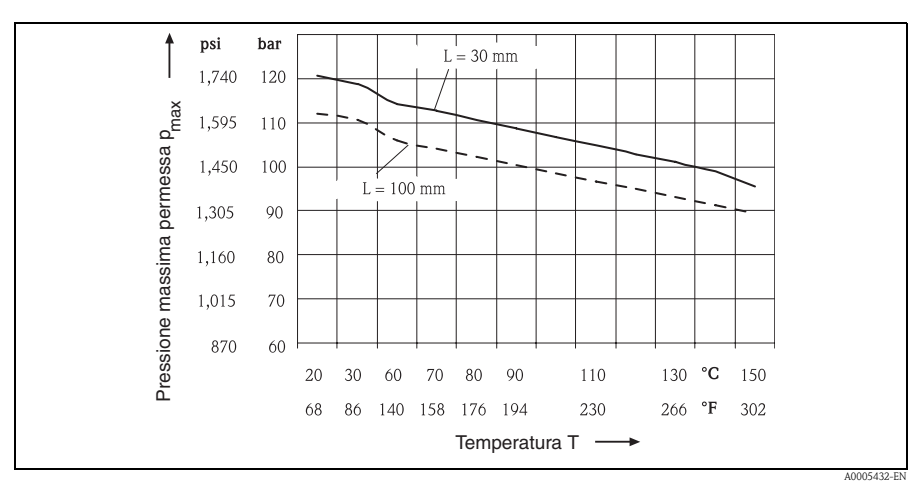

Fig. 13: diagramma di carico p/T

L = lunghezza dell'inserzione

 $v_w$  = velocità del fluido acqua = 3 m/s

## <span id="page-26-0"></span>**10 Dichiarazione di decontaminazione**

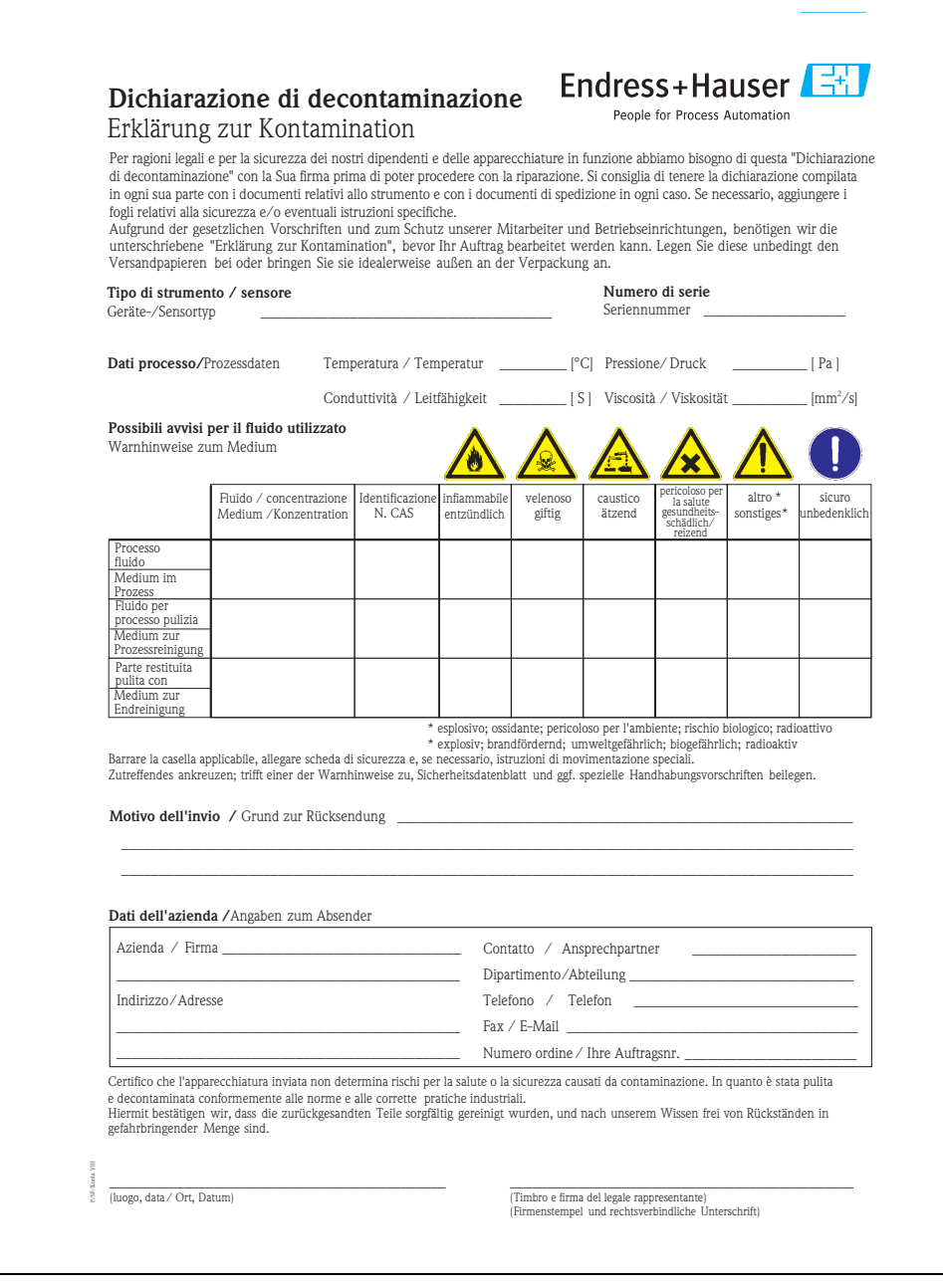

#### Sede Italiana

Endress+Hauser Italia S.p.A. Via Donat Cattin 2/a 20063 Cernusco s/N Milano Italy

Tel. +39 02 92 19 21 Fax +39 02 92 19 23 62 www.endress.com info@it.endress.com

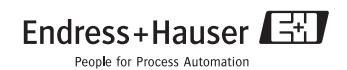

BA218R/09/it/02.06 71022235 CCS/FM6.0+SGML